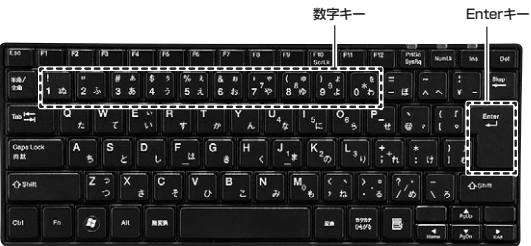

# $\blacktriangleright$  sanwa

# **Bluetoothスリムキーボード取扱説明書**

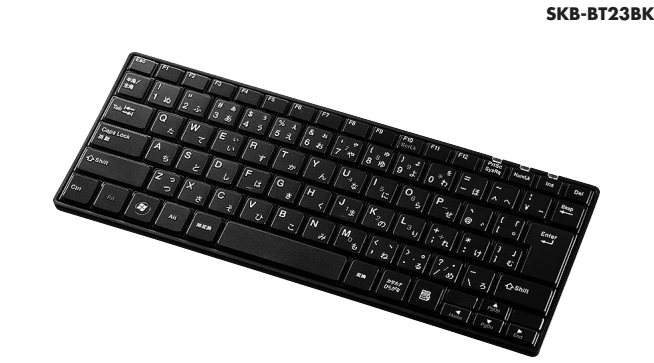

本取扱説明書の内容は、予告なしに変更になる場合があります。最新の情報は、弊社WEBサイト(http://www.sanwa.co.jp/)をご覧ください。

デザイン及び仕様については改良のため予告なしに変更することがございます。 本書に記載の社名及び製品名は各社の商標又は登録商標です。

サンワサプライ株式会社

Windows 8.1・8・7・Vista・XP Android Ver.3.0以降 ※Windowsのパソコンやアンドロイド機器でご使用の場合、英語配列となります。

### **対応機種**

Windows搭載(DOS/V)パソコン、Android Ver.3.0以上のタブレット・スマートフォン

### **対応OS**

- ●本書の内容を許可なく転載することは禁じられています。<br>●本書の内容についてのご質問やお気づきの点がございましたら、お買い求めの販売店または弊社までご連絡 ください。
- ●本書の内容については予告なしに変更することがございます。 ●本書に記載しているソフトウェアの画面やアイコンなどは実際のものと異なる場合があります。

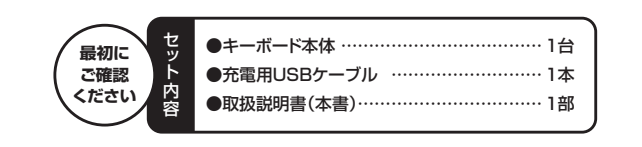

## **1.はじめに**

## **2.取扱い上のご注意**

- 
- ●航空機内では、計器に影響を及ぼす可能性があるのでご使用にならないでください。<br>●本製品は電気で動作しておりますので、発火する恐れがあります。万一煙が出たり変な臭いがした場合は、<br>本製品の外装を傷つけたり、分解しないでください。<br>●本製品の外装を傷つけたり、分解しないでください。
- 
- 
- 
- 
- 
- ▲故障や感電の原因となることがあります。<br>●本製品内部に液体、金属などの異物が入らないようにしてください。<br>●本感電や炎炎、故障の原因となることがあります。<br>●本製品に強い振動や衝撃を与えないでください。<br>●本製品に強い振動や衝撃を与えないでください。<br>●本製品を水分や湿気の多い場所、直射日光の当たる場所、ホコリや油煙などの多い場所、車中や暖房器具の<br>●本製品を重ねて設置したり、本製品の上に重いものを置かないでください。<br>●本製品を重
- 
- 
- 
- 
- 
- ▲火災や故障の原因となることがあります。<br>●本製品は不安定な場所に設置したり、保管しないでください。<br>●本製品は不安定な場所に設置したりことがあります。<br>●本製品を使用中に発生したデータやブログラムの消失についての保証はいたしかねます。<br>●本製品のお手入れをする場合には、ベンジンやシンナーなどの揮発性有機溶剤が含まれているものは使用し ないでください。<br>▲表面を痛めたり、故障の原因になることがあります。固くしぼった布などで水拭きしてください。
- 
- ●本製品は医療機器、原子力設備や機器、航空宇宙機器、輸送設備や機器などの人命に関わる設備や機器、及<br>- び高度な信頼性を必要とする設備や機器、約空宇宙機器、輸送設備や使用は憲図されておりません。これら<br>の用途に本製品を使用され、人身事故、社会的障害などが生じても弊社はいかなる責任も負いかねます。 ●本製品は日本国内用に作られております。日本国外の規格等には準拠しておりません

# **3.本製品を使用する際の注意**

本製品は2.4GHz周波数帯域を使用しています。<br>Bluetoothは2.4GHz無線機器や無線LAN機器と同じ周波数帯域であり、同じ周波数帯域を使用する他の機<br>器に影響を与えることがあります。

この機器の使用周波数帯域は2.4GHz帯です。この周波数では電子レンジ等の産業・科学・医療機器のほか、<br>他の同種無線局、工場の製造ライン等で使用されている免許を要する移動体識別用の構内無線局、免許を<br>要しない特定小電力無線局、アマチュア無線局等(以下「他の無線局」と略す)が運用されています。

## **4.健康に関する注意**

このたびは、Bluetoothスリムキーボード「**SKB-BT23BK**」をお買い上げいただき誠にありがとうございます。 本製品は、最新のBluetoothテクノロジー採用のワイヤレス日本語キーボードです。

※本製品をご使用になる前に必ずこの取扱説明書をよくお読みください。

マウスやトラックボール、キーボードを長時間操作すると、手や腕や首、肩などに負担が掛かり痛みや痺れを感じ<br>ることがあります。そのまま操作を繰り返していると、場合によっては深刻な障害を引き起こす恐れがあります。<br>マウスやキーボードを操作中に身体に痛みや痺れを感じたら、直ちに操作を中止し、場合によっては医師に相談 してください。

# **8.特長**

●タブレットやスマホでも使えるBluetoothキーボードです。<br>●軽快な入力感が得られるパンタグラフキーボードです。<br>●繰快な入力感が得られるパンタグラフキーボードです。<br>●持ち運び時に便利な電源ON・OFFスイッチ付き付きです。<br>●サイズを極限まで小さくした超コンパクトデザインです。<br>●キータッチを楽にするキーボードカーブ採用を採用しています。 ●邪魔な時は立てて収納可能できます。 ●2段階調節が可能なスタンド付きです。

## **6.内蔵バッテリーの充電方法**

本製品側面のコネクタを付属のUSBケーブルでパソコンなどの電源を供給できるUSBポートに接続してくだ<br>さい。自動的に充電が開始されます。充電中はエーボード部右上の充電LEDが点灯します。<br>(通常充電時間:3時間)充電中はLEDが赤色に光り、充電後は消灯します。

## **7.受信距離**

なりペアリングLEDが点滅します。 $# 8$ 半角/<br>全角  $1 \times$ 12 ふ

F<sub>8</sub> F<sub>9</sub>  $\begin{array}{|c|c|c|c|c|}\n\hline\n\text{\text{\textsterling}} & \text{\text{\texttexttt{3}}} & \text{\texttexttexttt{3}} & \text{\texttexttt{4}} & \text{\texttexttt{6}} \\
\hline\n\text{\texttt{4}} & \text{\texttexttt{5}} & \text{\texttt{5}} & \text{\texttt{5}} & \text{\texttt{6}} & \text{\texttt{5}} & \text{\texttt{7}} & \text{\texttexttt{7}} \\
\hline\n\end{array}$  $3 \hbar$  $8$  10  $\overline{\mathsf{T}}$  $\sqrt{ }$  $E$   $W$  $R$  $\overline{\mathsf{U}_4}$ **W**  $\vec{r}$  $\boldsymbol{\psi}$  $\mathbf{U}$  $h$  $\frac{1}{4}$ 

 $\Omega$ Tab $\frac{1}{\sqrt{2}}$  $\overline{G}$ IF I  $\mathbf{H}$ Caps Locl A **S**  $\blacksquare$  $\cdot$ 英数 は  $E||U||$  $\frac{1}{2}$  $\frac{1}{2}$  $\overline{\mathbf{c}}$  $\sqrt{v}$  $\sqrt{B}$  $\sqrt{N}$  $|Z \supset$  $\mathbf{x}$ **△**Shift  $\boldsymbol{v}$  $|z|$  $\supset$  $\vec{c}$  $\partial$  $\bullet$ Alt 無変換 **Fn** 

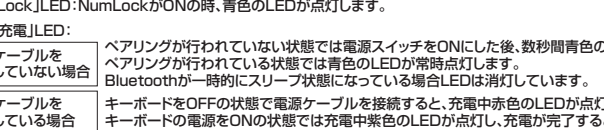

## **9.パソコンとの接続(ペアリング方法)(続き)**

 また日常のパソコン操作では定期的に休憩を取り、手や腕や首、肩など身体に負担が掛からないように心がけてください。

## ■ 5.快適な使用方法

●手首はまっすぐにのばし、指は少し曲げた状態にする。<br>●手はキーボード上で肘に対して少なくとも90°になるようにする。<br>●肩に力を入れたり、肩をすくめず、余分な力を入れない。 ●15分間タイプする度に、1~2分休憩をとってください。<br>●腕や肘を休めるため、手置き台(リストレスト)や肘付椅子の高さを調節してください。<br>●画面を見るときは、心持ち目線が下がるように椅子の高さを調節してください。 ●窓より少なくとも2mは離れて、自然光の入ってくる場所で、画面のコントラストを調節してください。画面に<br>|はフィルタを装着することをオススメします。

1.この機器を使用する前に、近くで「他の無線局」が運用されていないことを確認してください。 2.万一、この機器と「他の無線局」との間に電波干渉が発生した場合には、速やかにこの機器の使用チャンネ ルを変更するか、使用場所を変えるか、又は機器の運用を停止(電波の発射を停止)してください。 ※ただし、金属製の机など電波障害のおこりやすい環境でのご使用の場合、 受信距離が短くなる場合があります。

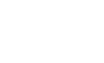

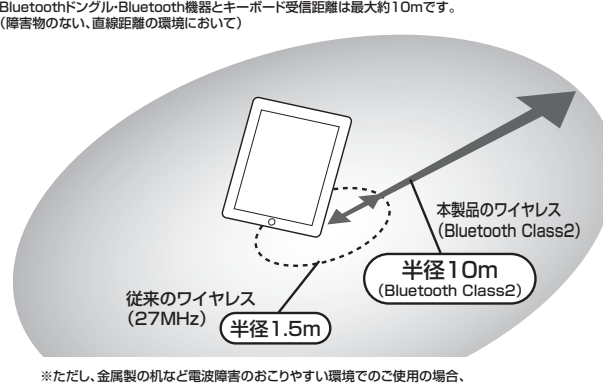

**8.特長(続き)** 「Fn」キーと「F2」を同時に押すとペアリングモードに

⑦パスコードが正しく入力されると本製品は認識され、ペアリング終了です。

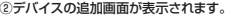

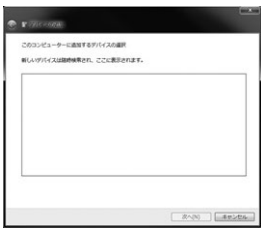

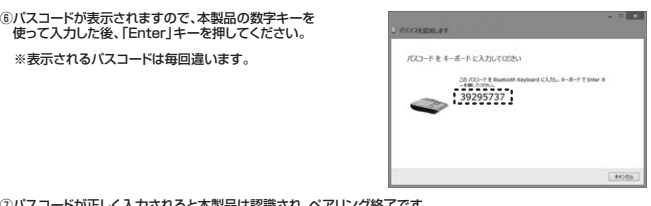

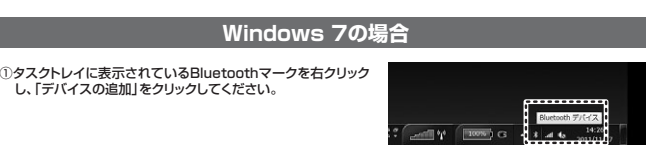

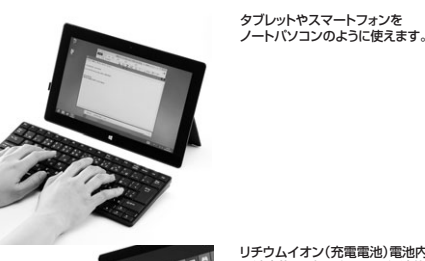

リチウムイオン(充電電池)電池内蔵。 電池交換の手間がいらず、経済的なエコ設計です。

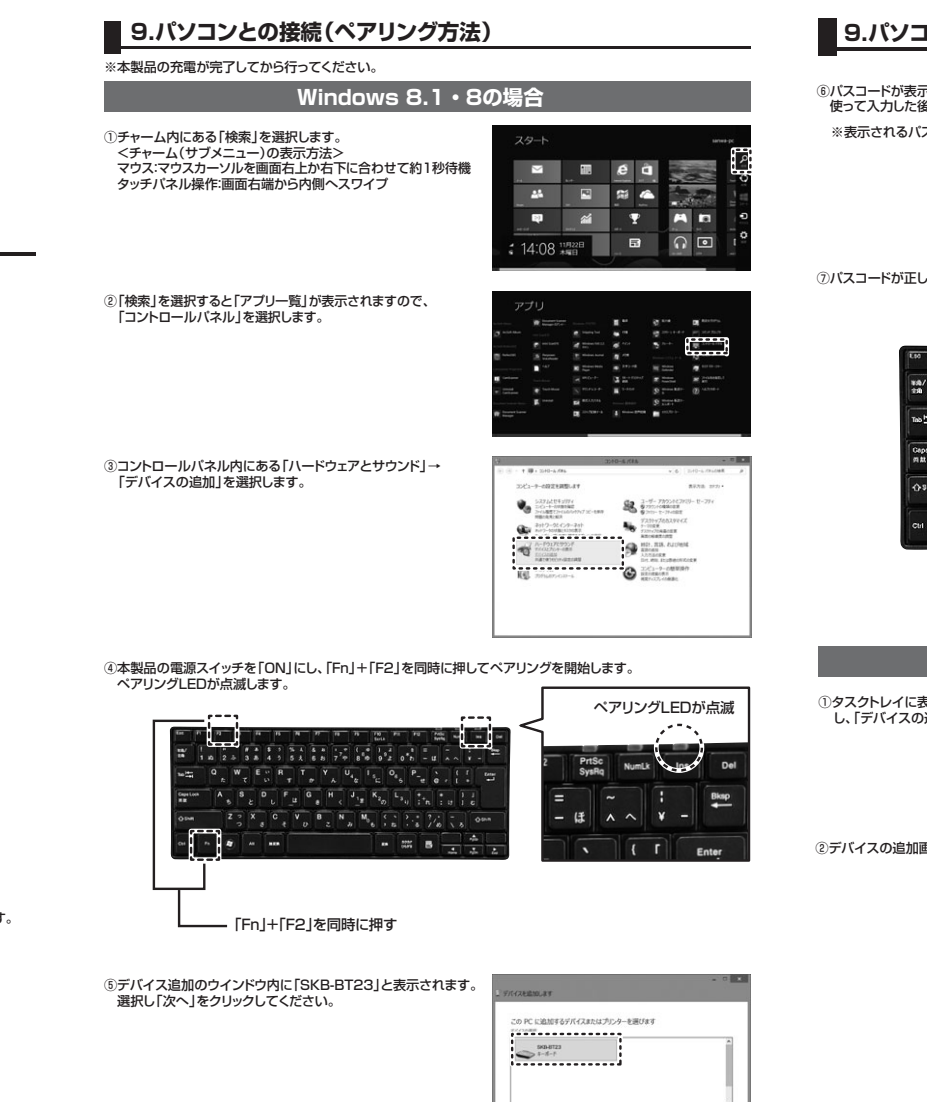

キーボードが自立するので、立てて収納することができます。 デスクスペースを広く使うことができます。

①「NumLock」LED:NumLockがONの時、青色のLEDが点灯します。

③「ペアリング」LED:Bluetoothをペアリングモードにすると青色のLEDが点滅します。ペアリングが完了するとLEDが消灯します。

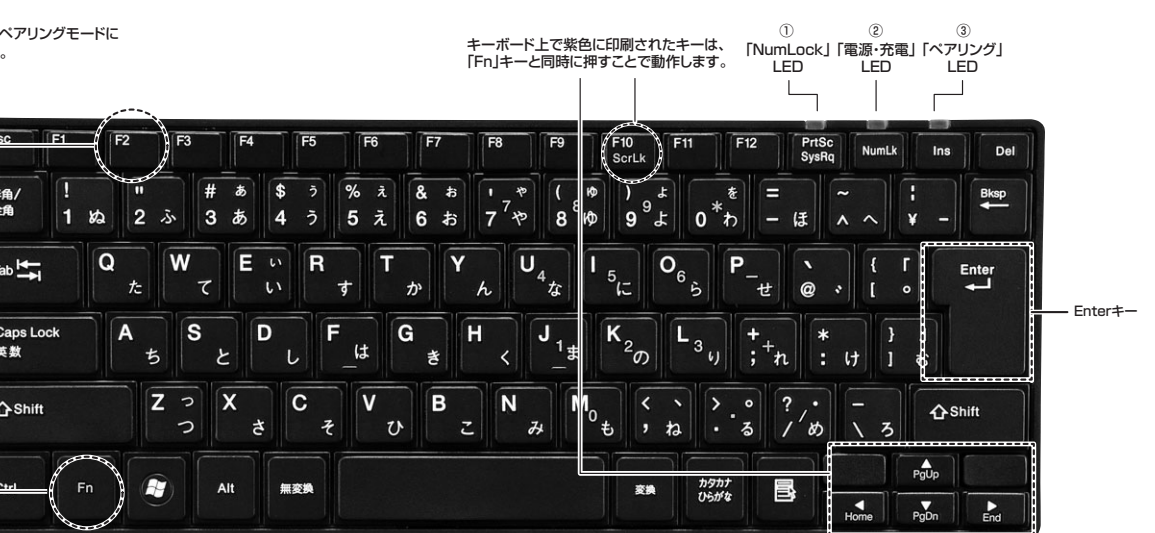

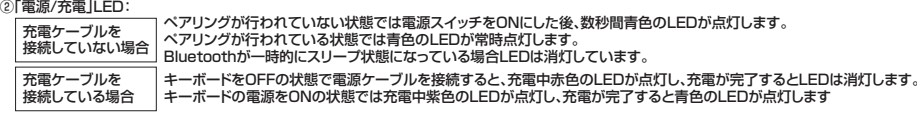

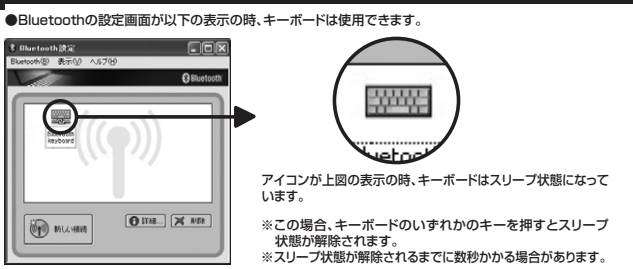

### **13.ハードウェア仕様**

## **14.ハードウェア環境チェック**

**同時に使用 いる周辺** 

- 
- Q.Bluetoothアダプタを抜き差しした後、キーボードが動作しない。<br>A.Bluetoothアダプタを抜いて、接続しなおした後Bluetoothの通信が確立するまで20秒程度かかる場合が あります。
- 
- Q.Bluetooth搭載携帯電話で本製品を使用できない。<br>A.Bluetooth搭載残場合でも、HIDプロファイル(入力機器プロファイル)を持たない携帯電話で本製品を<br>- 使用することはできません。詳しくは各携帯電話メーカーにお問合わせください。
- Q.iOSでペアリングが失敗する。
- A.ごくまれにペアリングに失敗する場合があります。本製品の電源を一度OFFにして、再度ペアリング操作を 行ってください。

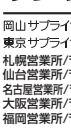

### **■ 12.キーボードの使用方法**

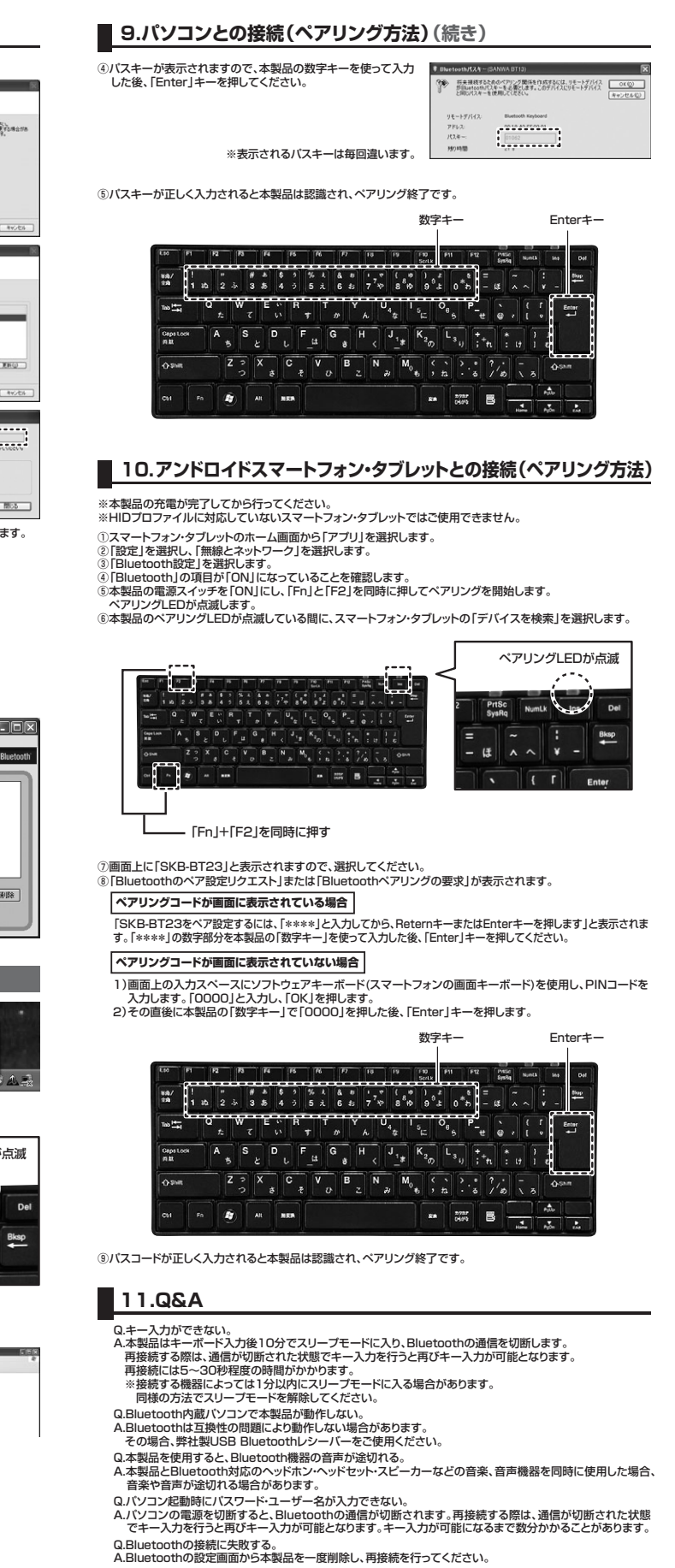

**O S**

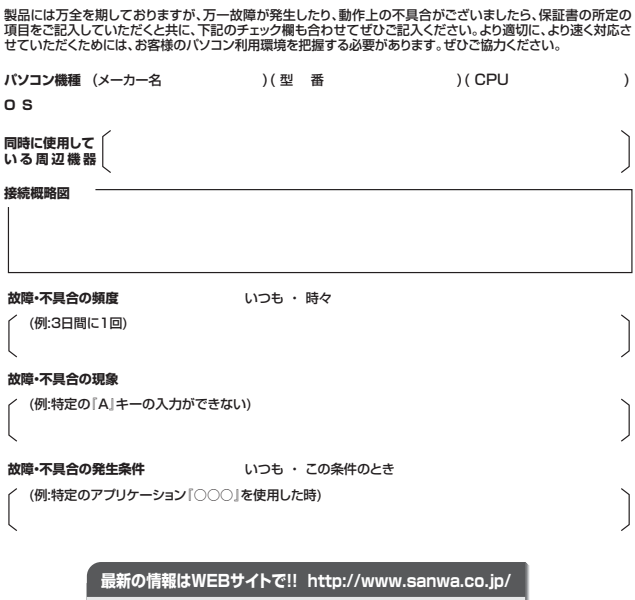

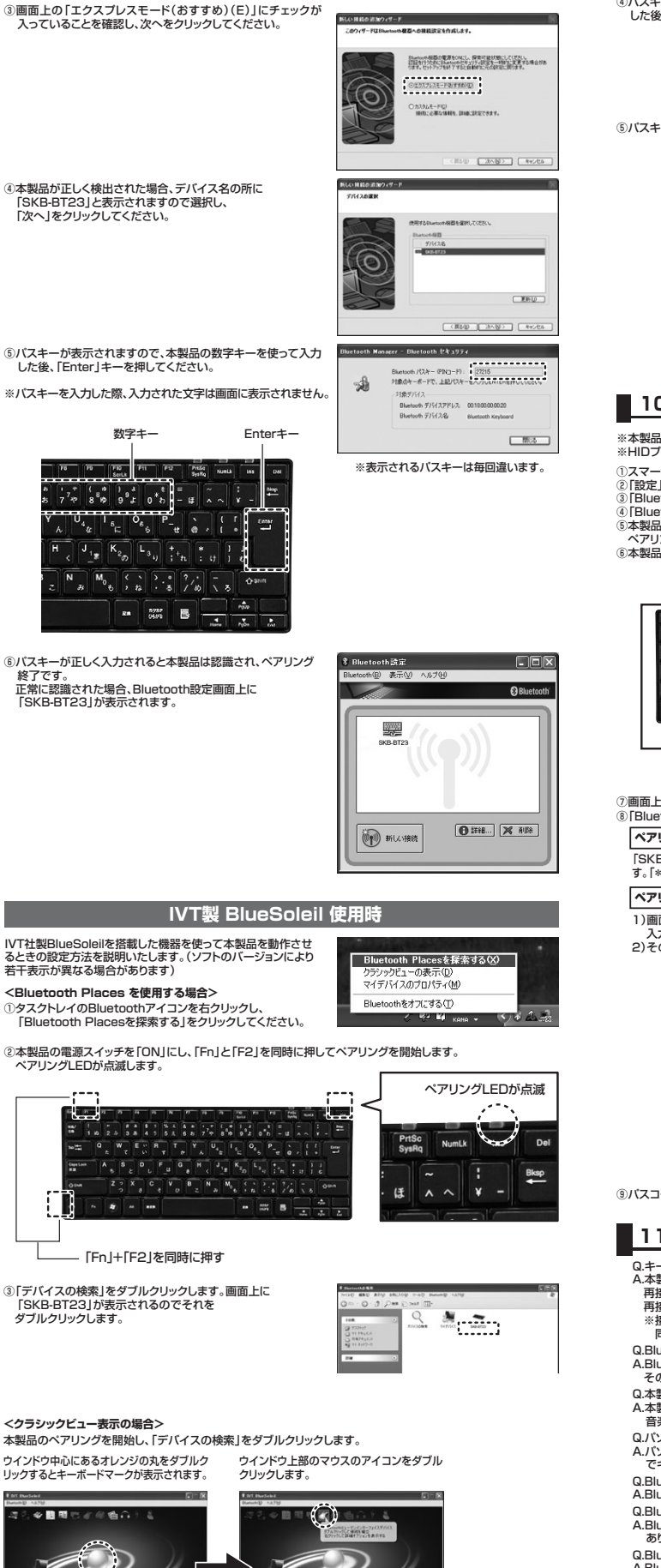

## **■ 9.パソコンとの接続(ペアリング方法)(続き)**

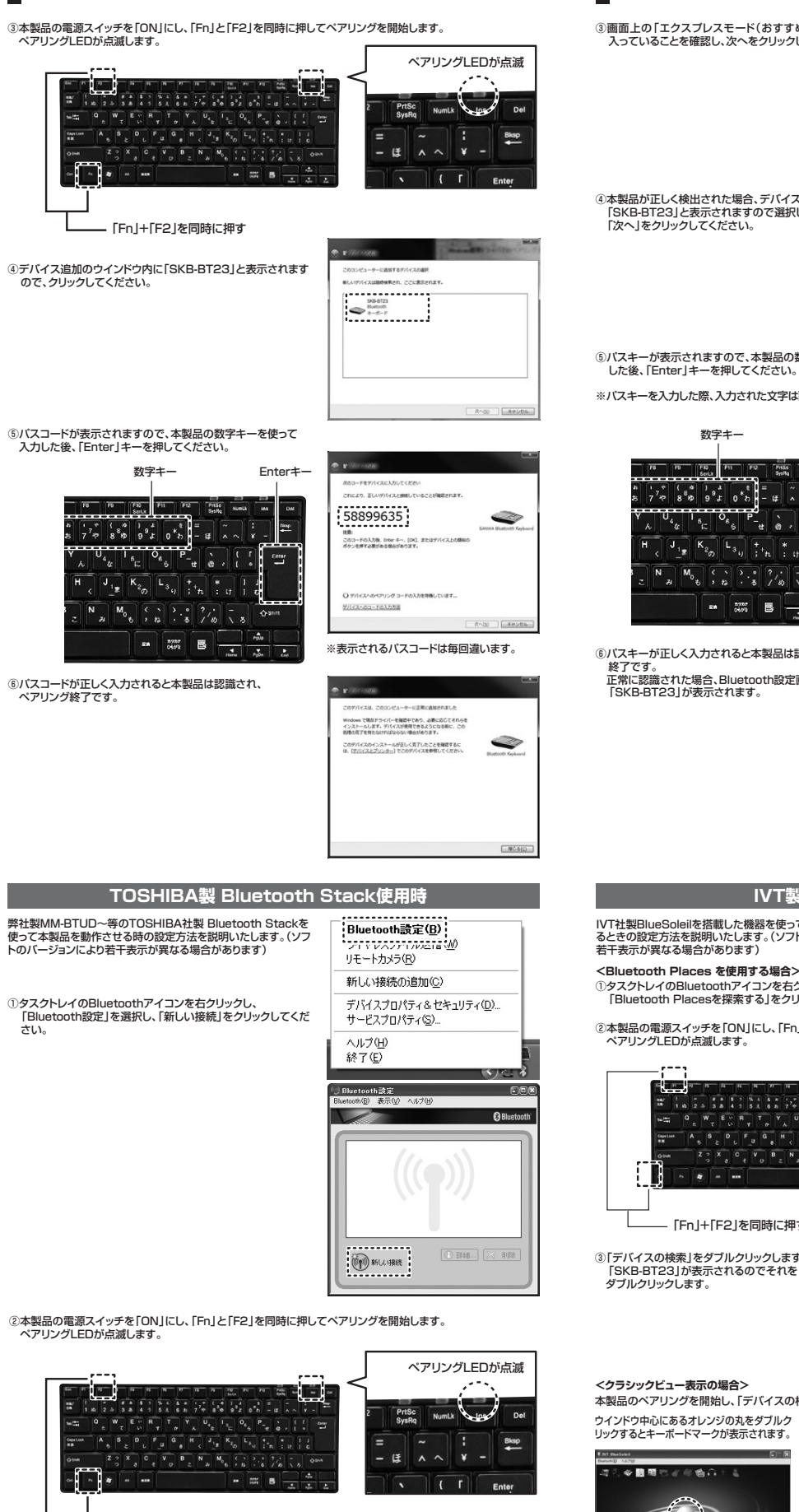

札幌営業所/〒060-0808 札幌市北区北八条西4-1-1 バストラルビルN8<br>仙台営業所/〒060-0808 札幌市北区北八条西4岡 1-6 -3 7 宝栄仙台ビル<br>名古屋営業所/〒33-0003 大阪市涼川区宮原4-1-45新大阪八千代ビル<br>福岡営業所/〒812-0012 福岡市博多区博多駅中央街8-20第2博多相互ビル 〒700-0825 岡 山 県 岡 山 市 北 区 田 町 1 - 1 0 - 1 TEL.086-223-3311 FAX.086-223-5123 〒140-8566 東 京 都 品 川 区 南 大 井 6 - 5 - 8 TEL.03-5763-0011 FAX.03-5763-0033

「Fn」+「F2」を同時に押す

## **■ 9.パソコンとの接続(ペアリング方法)(続き)**

キー/キー表示通信距離送信出力

インターフ

動作力 消費電流

充電時間 対応OS 対応機種 付属品

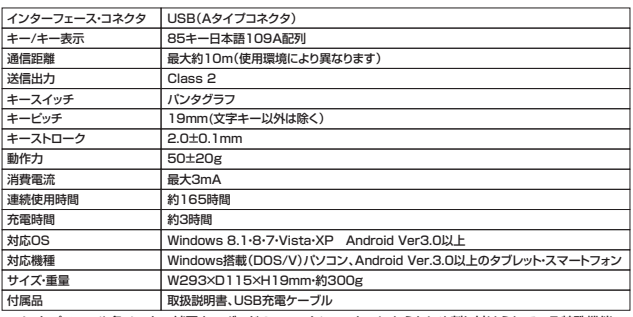

※ノートバソコンや各メーカー純正キーボードのファンクションキーにあらかじめ割り付けられている特殊機能<br>(画面の明度調整やボリュームのアップダウンなど)は、このキーボードからは操作できません。<br>※Windowsが起動する前のコマンド(BIOSの設定、SCSIボードの設定など)は使用できない場合があります。<br>※Windows パンコンやアンドロイド機器でで使用の場合、英語配列となります。<br>※機種により、印字された文字と入力される文字が異なる

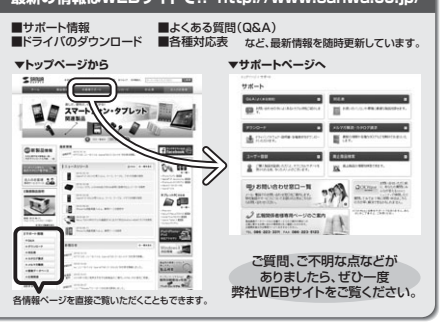

本取扱説明書の内容は、予告なしに変更になる場合があります。 最新の情報は、弊社WEBサイト(http://www.sanwa.co.jp/)をご覧ください。

## サンワサプライ株式会社

TEL.092-471-6721 FAX.092-471-8078 TEL.011-611-3450 FAX.011-716-8990 TEL.022-257-4638 FAX.022-257-4633 TEL.052-453-2031 FAX.052-453-2033 TEL.06-6395-5310 FAX.06-6395-5315

BE/AH/THDaNo